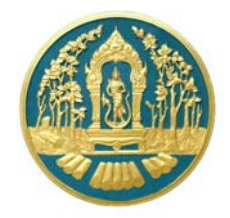

# คูมือ การสำรวจพื้นที่ป่าเศรษฐกิจ ปีงบประมาณ 2552

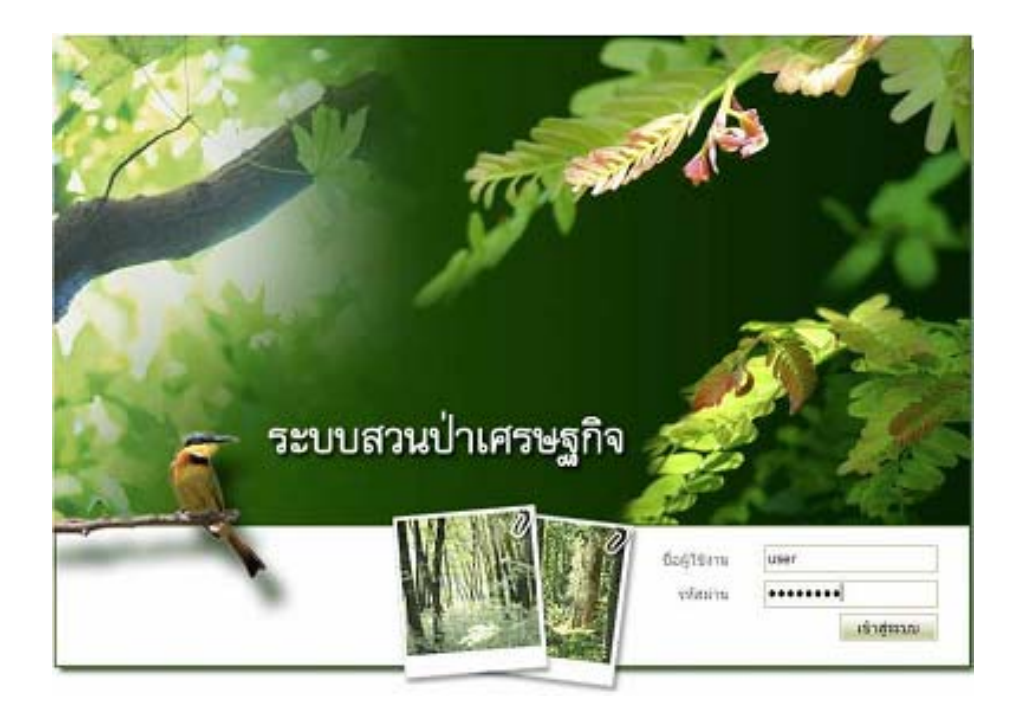

จัดทำโดย ศูนย์สารสนเทศ ้สำนักแผนงานและสารสนเทศ กรมป่าไม้ กระทรวงทรัพยากรธรรมชาติและสิ่งแวดล้อม

## **การสํารวจพ ื้นท ี่สวนปาเศรษฐกิจ**

#### **1. ความเปนมา**

ในปงบประมาณ 2547 กรมปาไมไดรับงบประมาณดําเนินงานโครงการพัฒนาระบบ ี สารสนเทศภูมิศาสตร์ในพื้นที่สวนป่าเชิงเศรษฐกิจ ซึ่งเป็นส่วนหนึ่งของการดำเนินงานโดยใช้ ระบบภูมิสารสนเทศ (GIS) เป็นเครื่องมือในการจัดการข้อมูลพื้นที่สวนป่าเชิงเศรษฐกิจ ซึ่งมีข้อมูล ปริมาณมากและกระจายอยเกู ือบทั่วประเทศ แตขาดฐานขอมูลและระบบการบริหารจัดการขอมูล กรมปาไมจึงนาระบบ ํ GIS มาใชเปนเครื่องมือในการจัดสรางฐานขอมูล การจัดการและการ ประยุกต์ใช้งานข้อมูลพื้นที่สวนป่าเชิงเศรษฐกิจ

่ ในปัจจุบันกรมป่าไม้มีฐานข้อมูลสวนป่าเศรษฐกิจในระบบ GIS ที่สามารถจัดการสืบค้น ข้อมูลผ่านเครือข่าย internet ใด้ (www.forest.go.th. :โครงการพัฒนาระบบสารสนเทศภูมิศาสตร์ใน พื้นที่สวนป่าเชิงเศรษฐกิจ ศูนย์สารสนเทศ สำนักแผนงานและสารสนเทศ)

ในปีงบประมาณ 2552 กรมป่าไม้ได้รับอนมัติแผนงบประมาณสร้างสมดลของการใช้ ุ ประโยชน์และการอนรักษ์ทรัพยากรธรรมชาติและความหลากหลายทางชีวภาพ ผลผลิตพื้นที่ป่าเพื่อ ี่ จัดการและใช้ประโยชน์อย่างยั่งยืน กิจกรรมหลักจัดการที่ดินป่าไม้ กิจกรรมโครงการปรับปรุง ขอมูลสารสนเทศภูมิศาสตรพื้นที่สวนปาเชิงเศรษฐกิจ เพื่อปรับปรุงฐานขอมูลสวนปาเศรษฐกิจใน ้ระบบสารสนเทศภูมิศาสตร์ให้ถูกต้องตรงกับที่ตั้งในภูมิประเทศจริง และเป็นข้อมูลที่ทันสมัยเป็น ปจจุบันอยูตลอดเวลา

#### **2. ขอมูล**

1) สวนป่าเอกชนที่จดทะเบียนสวนป่า 2) เกษตรกรที่เขารวมโครงการปลูกปาเศรษฐกิจ 3) แปลงสวนปาที่ปลูกใหม

#### **3 .การตั้งคาเคร ื่องวัดคาพิกัดดวยดาวเทียม**

ึ การตั้งค่าเครื่องวัดพิกัดด้วยดาวเทียม (Global Positioning System : GPS) แบบมือถือจะยึด ิ ตามยี่ห้อ GARMIN แต่ถ้าพื้นที่ใดใช้ยี่ห้ออื่น ก็ให้ตั้งค่าพื้นฐานดังกล่าวตามที่กำหนดนี้

- 3.1 ตั้งระบบเครื่อง GPS (System Setup)
	- 3.1.1 เลือก Mode เปน Normal
	- 3.1.2 ตั้งเวลาและวันที่ให้ถูกต้อง -กําหนดคา OFFSET เปน +7.00 ซึ่งเปนเวลาของประเทศไทย เมื่อเทียบกับเวลามาตรฐาน
	- 3.1.3 กําหนดระบบพิกัดเปนแบบ UTM และมีหนวยเปนเมตร
	- 3.1.4 กำหนด Map Datum เป็น WGS 84
	- 3.1.5 ตองทํา Initializing ทุกครั้งเมื่อใชเครื่องเปนครั้งแรก หรือ ู้เดินทางห่างจากจุดที่เริ่มทำ Initializing เป็นครั้งแรกมากกว่า 500 ไมลหรือเมื่อหนวยความจําหมดอายุโดย
	- 3.1.6 ไปที่หน้าจอแสดงสัญญาณดาวเทียม
	- 3.1.7 เลือกชี้ Ezinit
	- 3.1.8 เลือกวธิี Country หรือ Autolocate
- 3.2 การใชเครื่อง GPS
	- 3.2.1 อ่านและบันทึกค่าพิกัดในระบบ UTM เท่านั้น
	- 3.2.2 การบันทึกค่าพิกัดและจุดลงในเครื่อง GPS ต้องจดบันทึกประ กอบดวยเพื่อใชสําหรับตรวจสอบความถูกตองของการบันทึก และปองกันการหลงลืม
	- 3.2.3 ประเทศไทยอยู่ในระบบพิกัด UTM zone 47 และ 48 แบ่ง zone ที่ เสน 120 องศา หรือดูจากระวางแผนที่ภูมิประเทศของกรมแผนที่ ทหารโดยพื้นที่ zone 48 มีคาระวางตั้งแต 54xxx ขึ้นไป
	- 3.2.4 ก่อนกดปุ่มบันทึกค่าพิกัดต้องหยุดนิ่งที่จุดที่ต้องการบันทึกค่าพิกัด ้นั้นประมาณ 3-4 นาที เพื่อให้เครื่องรับสัญญาณดาวเทียมและเฉลี่ย หาค่าพิกัดที่ถูกต้องที่สุด
	- 3.2.5 สังเกตค่าความถูกต้องในทางสาย (EPE) ถ้ามีค่าน้อยแสดงว่าถูกต้อง มาก
	- 3.2.6 สังเกตจำนวนดาวเทียมจากหน้าจดแสดงสัญญาณดาวเทียม ต้องรับ

้สัญญาณอย่างน้อย 4 ควง จึงจะบันทึกค่าพิกัด

- 3.2.7 เข็มทิศในเครื่อง GPS จะได้ความถูกต้องสูงเมื่อมีการเคลื่อนที่เร็ว เทานั้น
- 3.2.8 ควรมีแบตเตอรี่สํารองไวเสมอ
- 3.2.9 หากไม่ใช้งานเกิน 1 สัปดาห์ หรือแบตเตอรี่หมดต้องนำแบตเตอรี่ ้ออกจากตัวเครื่องเพื่อป้องกันสารเคมีกัดกร่อนตัวเครื่อง

#### **4.วิธีการสํารวจ**

1) ดำเนินการจัดเก็บข้อมูลตามแผนงานของกิจกรรมพัฒนาและจัดการผลผลิตสวนป่าที่ ้ส่วนปลูกป่าภาคเอกชน สำนักส่งเสริมการปลูกป่ากำหนด

่ 2) บันทึกข้อมูลในแบบสำรวจพื้นที่สวนป่าเศรษฐกิจ

- 3) บันทึกค่าพิกัดทุกแปลงไม่น้อยกว่า 1 จุดต่อแปลง
- 4) กรณีที่ไม่พบหลักหมายแนวเขตแปลงที่ดินให้กำหนดหมดจำลองและบันทึกค่าพิกัด พรอมทั้งบันทึกรายละเอียดในขอบเขตของแบบสํารวจ

#### **5.การกรอกแบบสํารวจ**

- <u>5.1 การกรอกข้อมลลงแบบสำรวจจะต้องกระทำ ดังนี้</u>
	- 1) รหัสแปลงที่ดินสวนให้กำหนดรหัสให้มีตัวเลย 10 หลัก ดังตัวอย่าง รหัสแปลงที่ดินสวนป่า PPAATT9999
		- PP รหัสจังหวดั
		- AA รหัสอําเภอ
		- TT รหัสตําบล
		- 9999 ลำดับที่ของแปลงที่ดินสวนป่าในตำบลนั้นๆ ( กำหนด 4 หลักขึ้นไป)
		- หมายเหตุ : รหัสจังหวัดรหสอั ําเภอและรหัสตําบลใชตามกําหนดของกรมปกครอง กระทรวงมหาดไทย download ไดที่

http://web1.forest.go.th/forest/fitc/index.php หัวข้อ "download รหัสตำบล"

- 2) ชื่อเจาของแปลง :(ขอมูลจาก สป.3)
- 3) ที่อยู่ปัจจุบัน : ที่อยู่ที่สามารถติดต่อใด้ (บันทึกข้อมูลตามปัจจุบัน)
- 4) หน่วยงานรับผิดชอบในการสำรวจ : หน่วยงานที่ได้รับแผนปฏิบัติงานและแผนใช้ จายงบประมาณ
- 5) วันที่สํารวจ :
- 6) คณะผู้สำรวจ : ให้กรอกชื่อ สกุล, ตำแหน่ง
- 7) ที่ตั้งสวนปา : ที่ตั้งของพื้นที่สํารวจ
- 8) เอกสารสิทธิที่ดิน
- 9) หมายเลขระวางแผนที่ : ตามที่ปรากฏ
- $_{10}$ ) ให้ใส่เครื่องหมาย  $\checkmark$  ในช่อง  $\Box$  เพื่อเลือก Zone และ Datum ตามตั้งค่าการใช้เครื่อง GPS
- 11) กรอกคาพกิัดทุกคาจากการสํารวจ (ตองตั้งคาเครื่อง GPS ใหถูกตองตามคูมือระบบ กําหนดตําแหนงบนพื้นโลก download ไดที่

http://web1.forest.go.th/forest/fitc/index.php หัวข้อ "download คู่มือระบบกำหนด ้ตำแหน่งบนพื้นโลก")

- 12) วาครูปสังเขปแนวเขตพื้นที่
- 13) หมายเหตุ : บันทึกรายละเอียดการสํารวจทุกแปลง

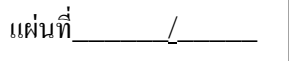

# แบบสำรวจพื้นที่ป่าเศรษฐกิจ

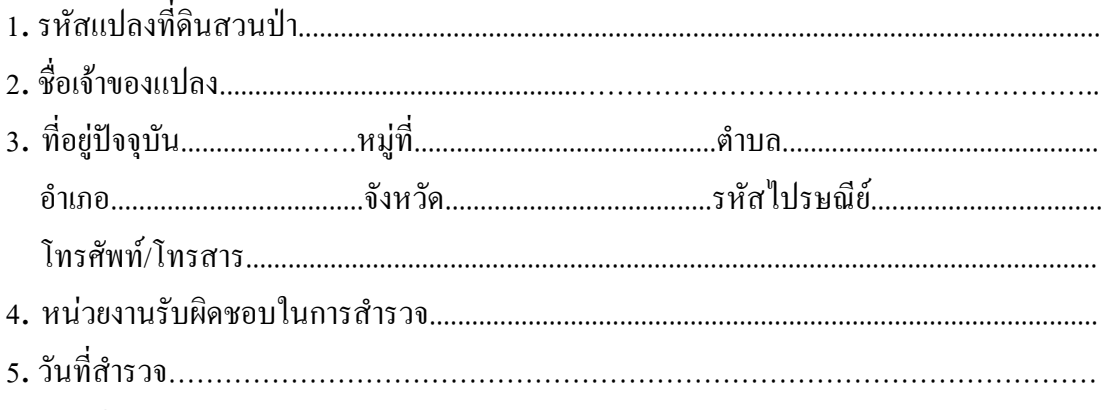

6. คณะผู้สำรวจ

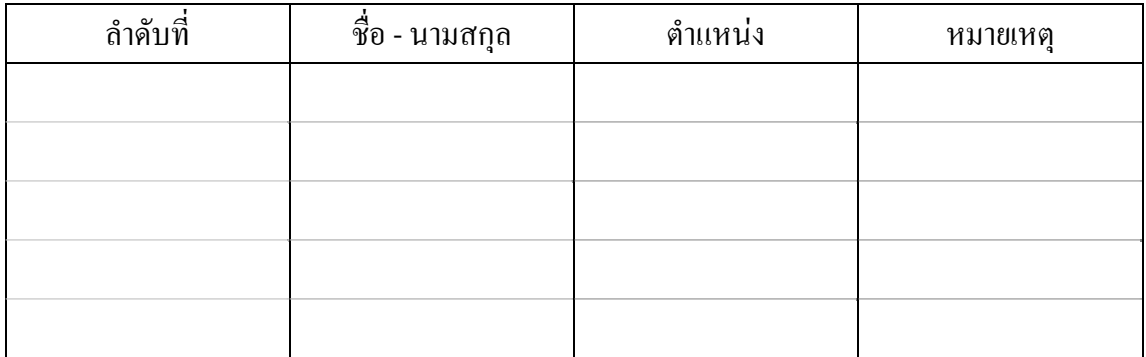

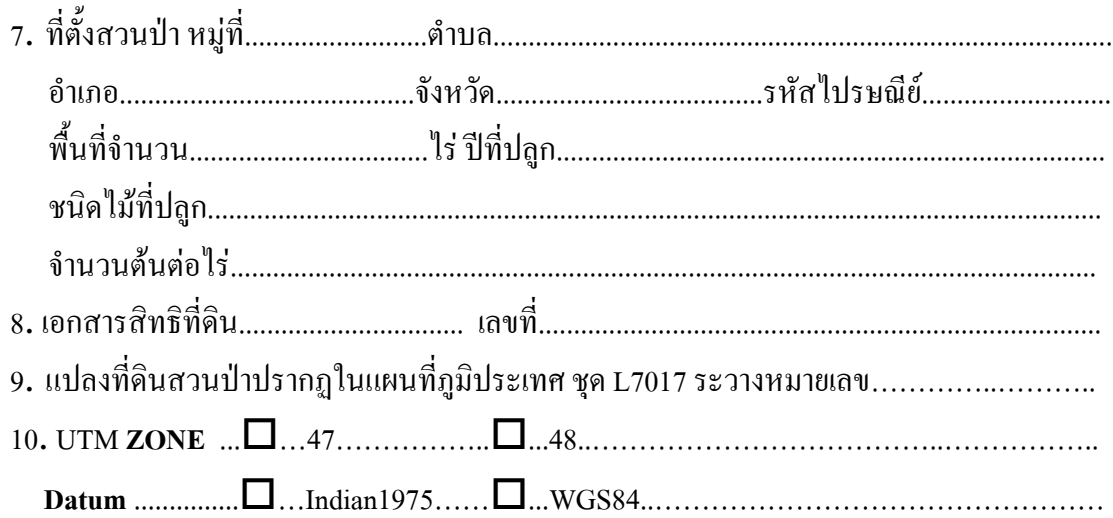

### 11. ค่าพิกัดมุมแปลง

# 12. แผนที่รูปแปลงสังเขป

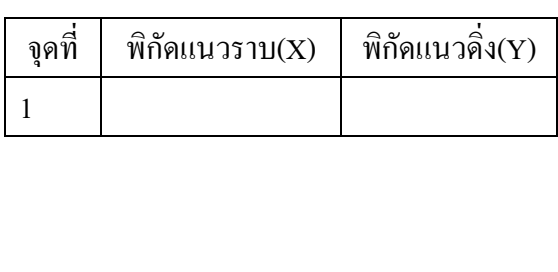

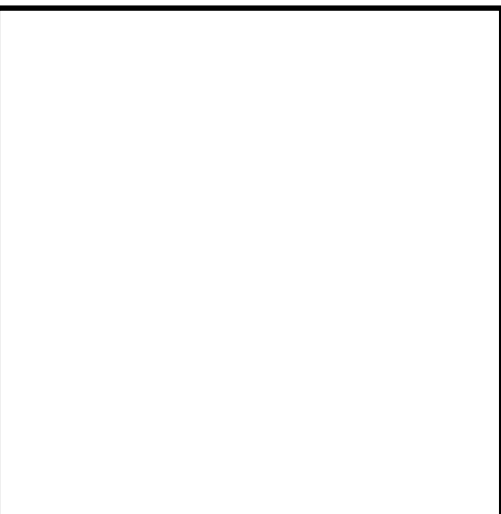

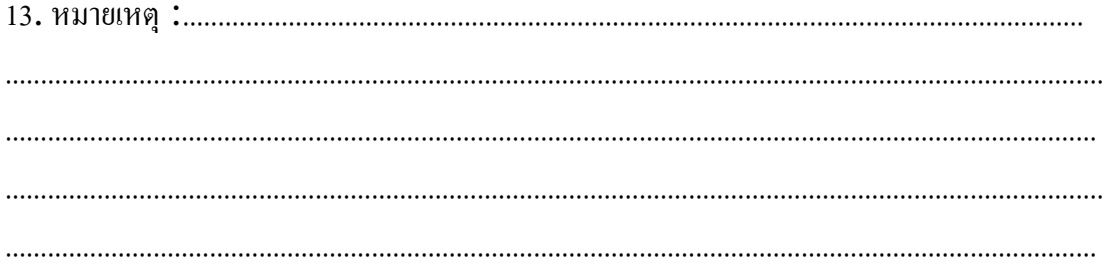

แผนที่\_\_\_1\_\_/\_\_2\_\_ **ต**

#### **ั วอย าง**

#### **แบบสํารวจพ ื้นทปี่ าเศรษฐก จ**

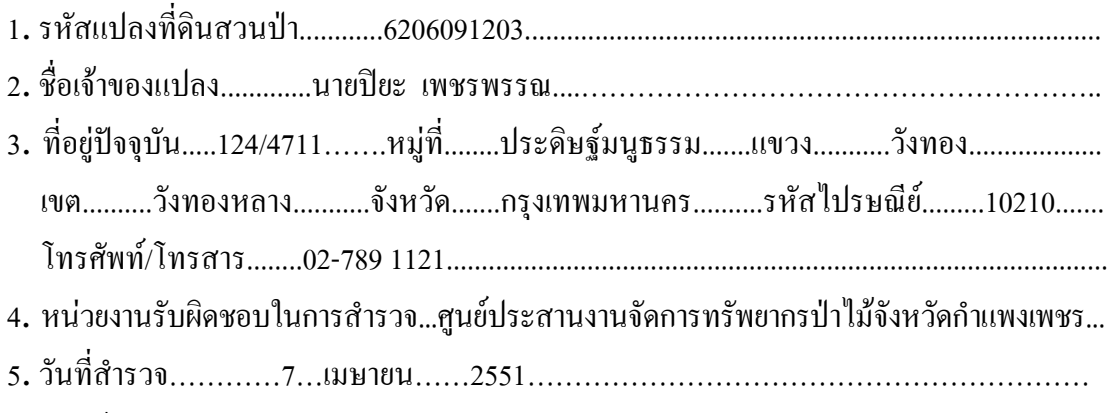

6. คณะผูสํารวจ

…

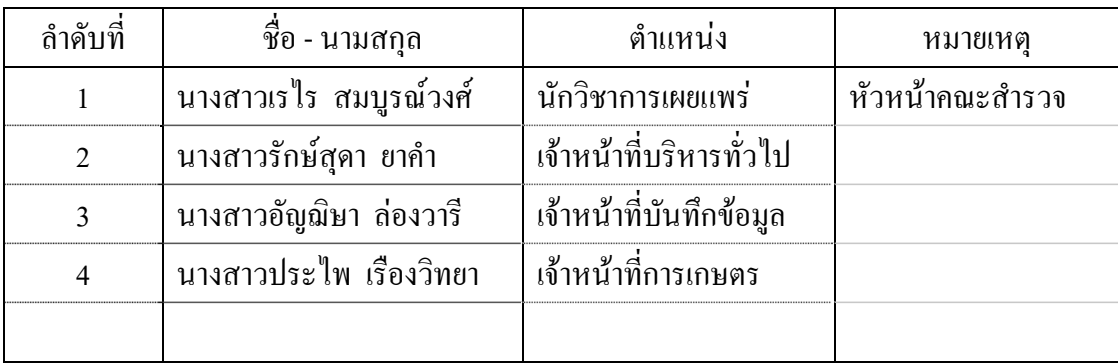

7. ที่ตั้งสวนปา หมูที่..........10.........ตําบล......ถ้ํากระตายทอง............................................................. อำเภอ........พรานกระต่าย.............จังหวัด........กำแพงเพชร..........รหัสไปรษณีย์.......55500........... พื้นที่จํานวน...............50...................ไรปที่ปลูก...............2537.................................................... ชนิดไมที่ปลูก..................สัก......................................................................................................... จํานวนตนตอไร..........800...........ตน............................................................................................. 8. เอกสารสิทธิที่ดิน.........น.ส.3ก............... เลขที่............1234......................................................... 9. แปลงที่ดินสวนป่าปรากฏในแผนที่ภูมิประเทศ ชุด L7017 ระวางหมายเลข……….4942 III……. 10. UTM **ZONE** .... …47…………….....48..………………………………..……………. **Datum** .........……...WGS84..………………………………………………………………

# 11. คาพิกดมั มแปลง ุ 12. แผนที่รูปแปลงสังเขป

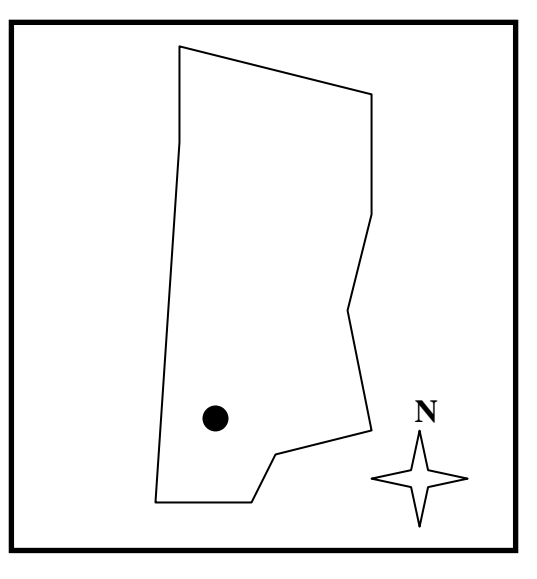

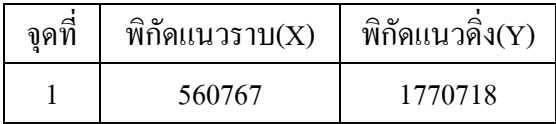

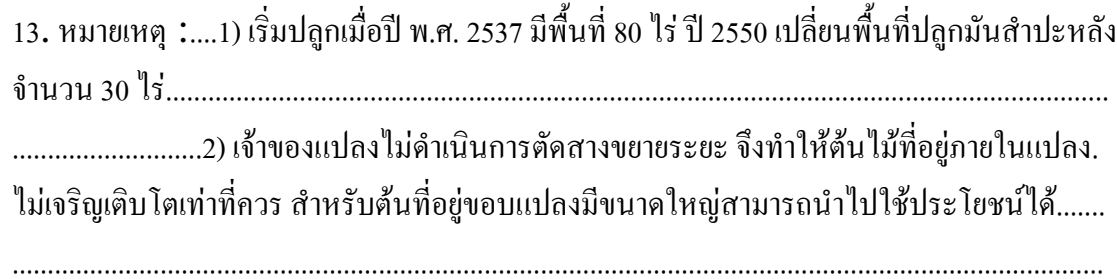

#### <u>5.2 กรอกข้อมูลการสำรวจในตาราง Excel ตามแบบที่กำหนด</u>

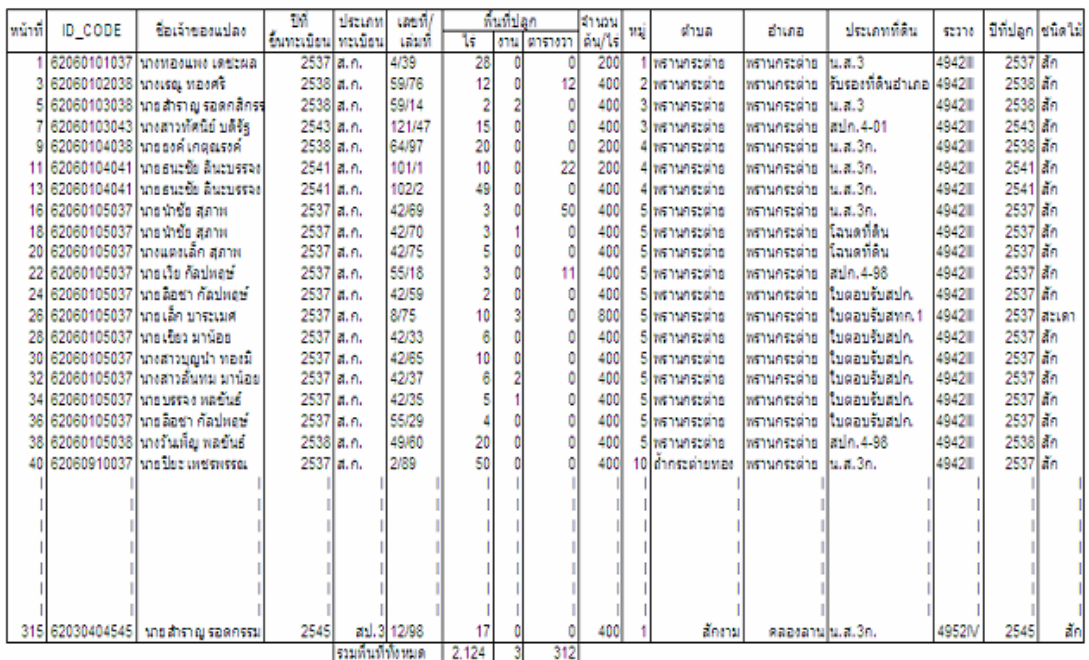

การสำรวจพื้นที่สวนป่าเศรษฐกิจ ปังบประมาณ 2552 จังหวัดกำแพงเพชร

6. การสงเอกสารใหกรมปาไม

การจัดสงรายงานการปฏิบัติใหจดสั ง 3 ครั้ง

ครั้งที่ 1 รายงานรอบ 6 เดือน จัดสงถึงกรมปาไมภายในวนทั ี่ 7 เมษายน 2552 ้เอกสารที่ต้องจัดส่งให้กรมป่าไม้ภายในกำหนด ประกอบด้วย - แผ่น CD ที่บันทึกข้อมูล (รูปแบบไฟล์ Polygon ,Word และ Excel) <u>ครั้งที่ 2 รายงานรอบ 9 เดือน</u> จัดส่งถึงกรมป่าไม้ภายในวันที่ 7 กรกฎาคม 2552

้ เอกสารที่ต้องจัดส่งให้กรมป่า ไม้ภายในกำหนด ประกอบด้วย

- แผ่น CD ที่บันทึกข้อมูล (รูปแบบไฟล์ Polygon ,Word และ Excel)

ครั้งที่ 3 รายงานรอบ 12 เดือน จัดสงถึงกรมปาไมภายในวันที่ 7 ตุลาคม 2552 ้เอกสารที่ต้องจัดส่งให้กรมป่า ไม้ภายในกำหนด ประกอบด้วย 1) เลมเอกสารรายงานผลการปฏิบัติงานงวดที่ 1 งวดที่ 2 งวดที่ 3 และงวดที่ 4 2) แผน CD ที่บันทึกขอมูล (รูปแบบไฟล Polygon ,Word และ Excel)

# **ภาคผนวก ภาคผนวก**

# **คําอธิบายรหัสในตารางข สในตารางขอ ม ูล**

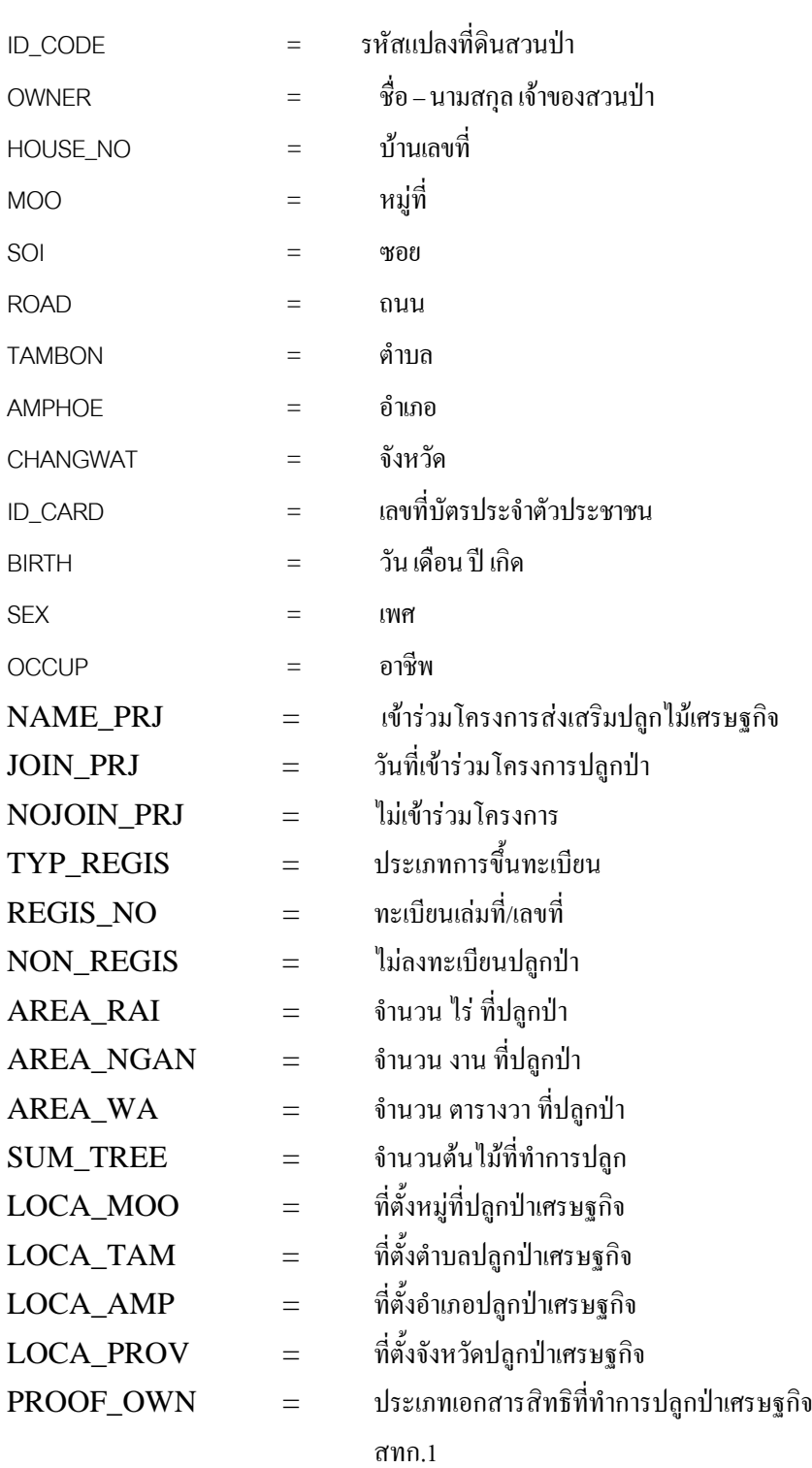

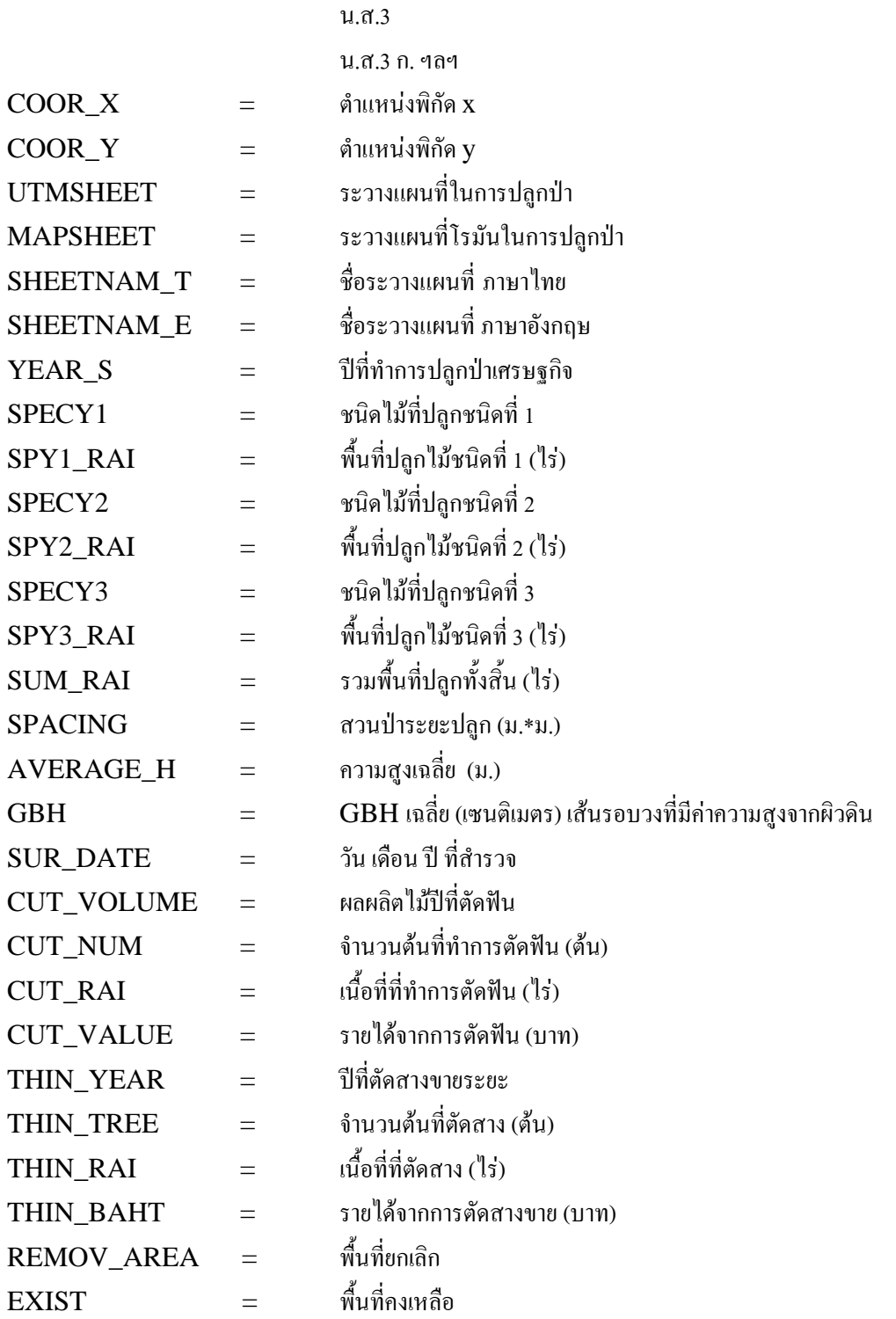

**4**